## **WYMAGANIA MINIMALNE DOTYCZĄCE OPROGRAMOWANIA KOMPUTEROWEGO (Szczegółowy opis przedmiotu zamówienia)**

*(UWAGA:* 

*po podpisaniu przez Wykonawcę załącznik staje się załącznikiem do formularza oferty).*

## **Wykonawca zobowiązany jest wypełnić dokument w zakresie:**

"Producent", "Nazwa oprogramowania" oraz "Nazwa serwisu (na okres 2 lat)". **Wymienione oprogramowanie musi spełniać wszystkie wymienione niżej parametry minimalne– wskazane dla konkretnego asortymentu.**

## **Oprogramowanie serwerowe GIS (1 licencja)**

**Producent: ……….………………………………………………………………………………………....**

**Nazwa oprogramowania: ………………………………………………………………………………….**

**Nazwa serwisu (na okres 2 lat) ……………………………………………………………………………**

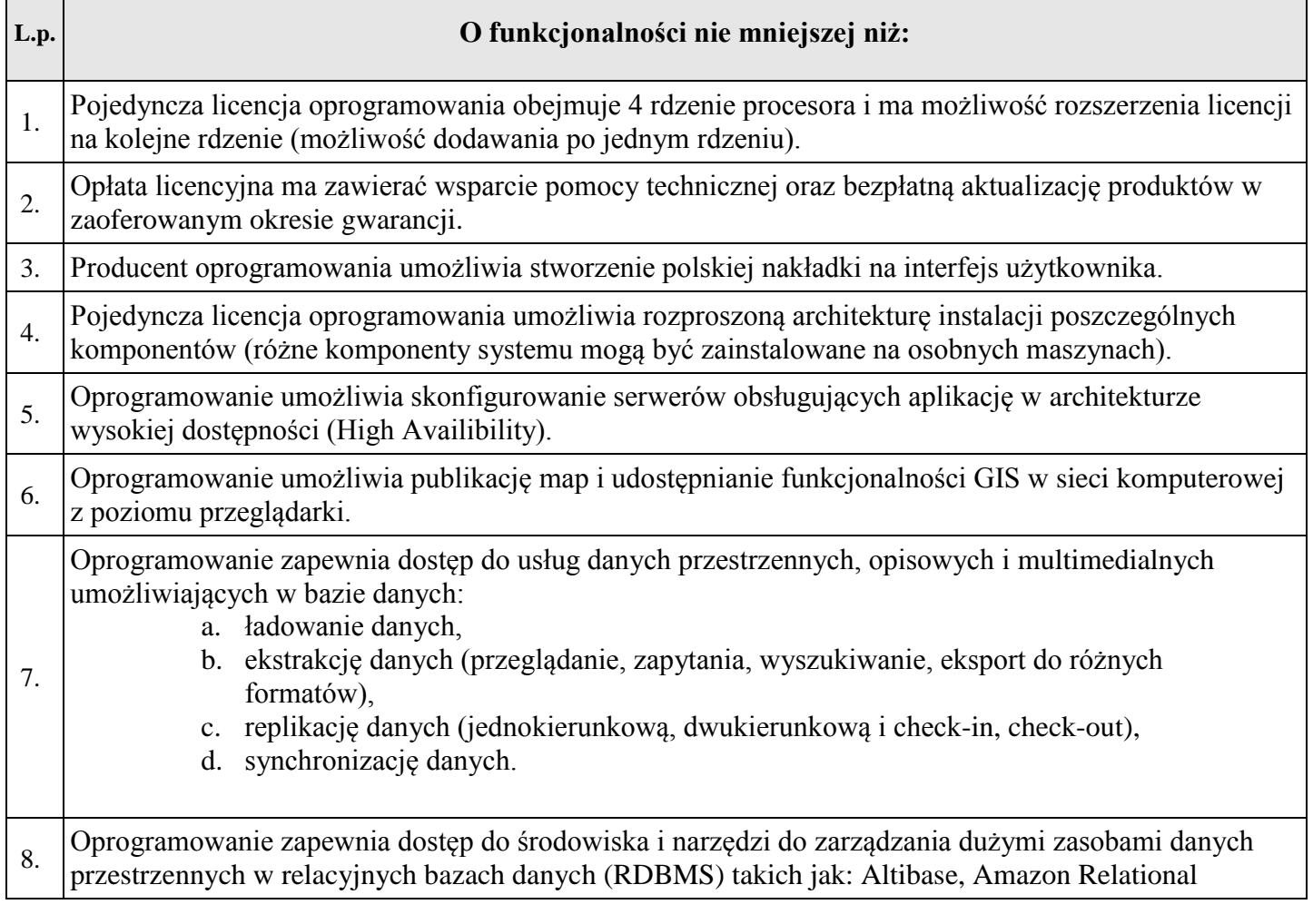

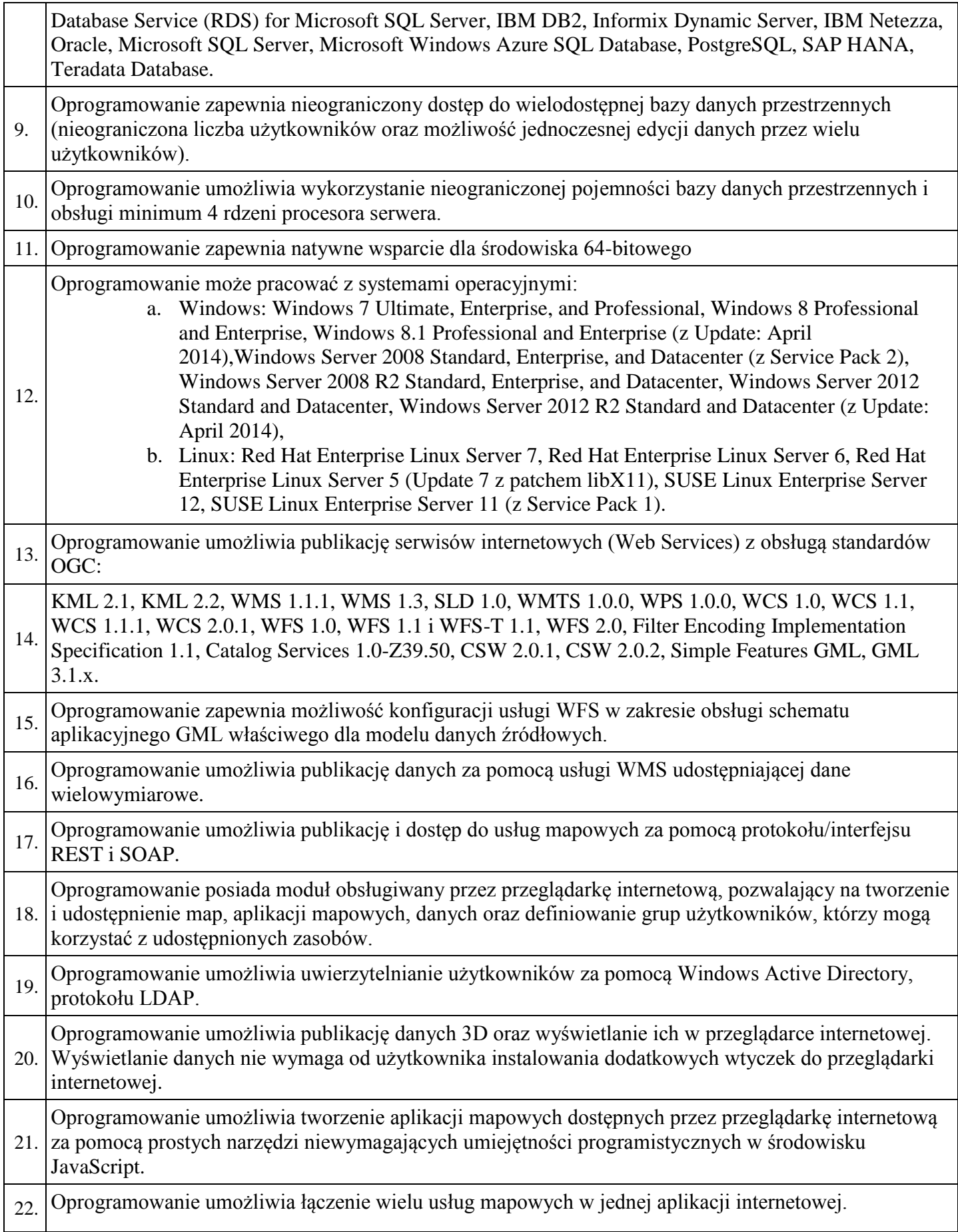

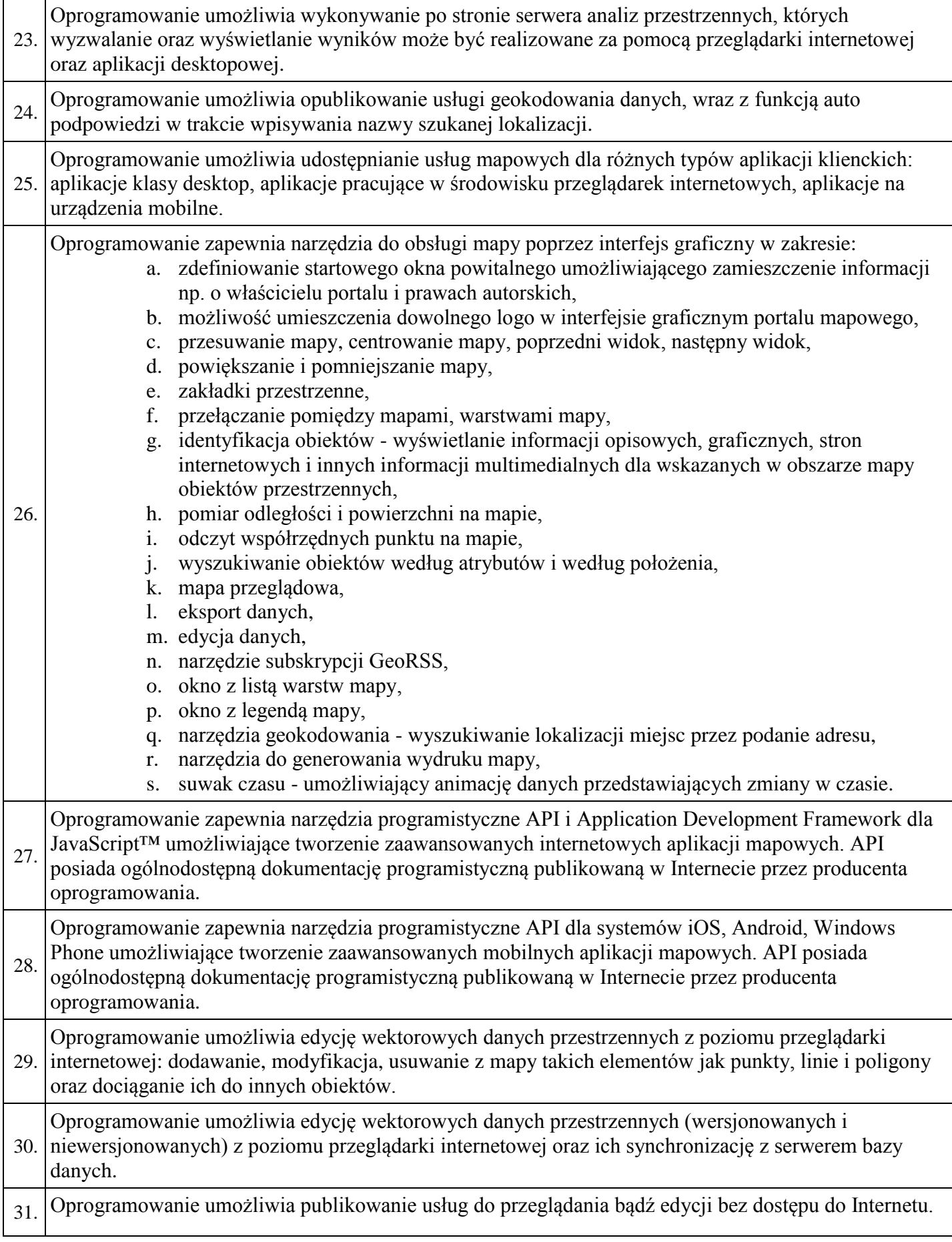

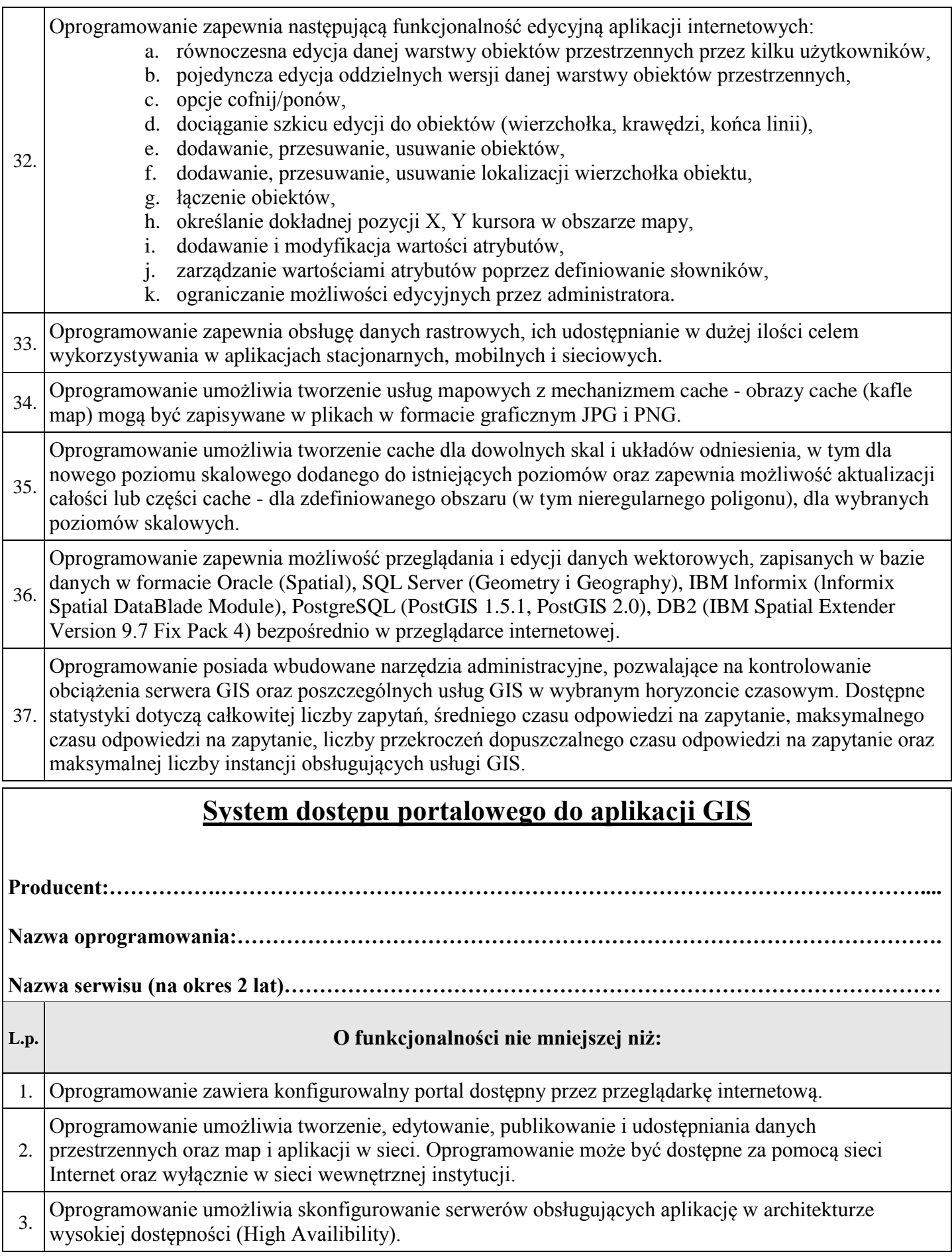

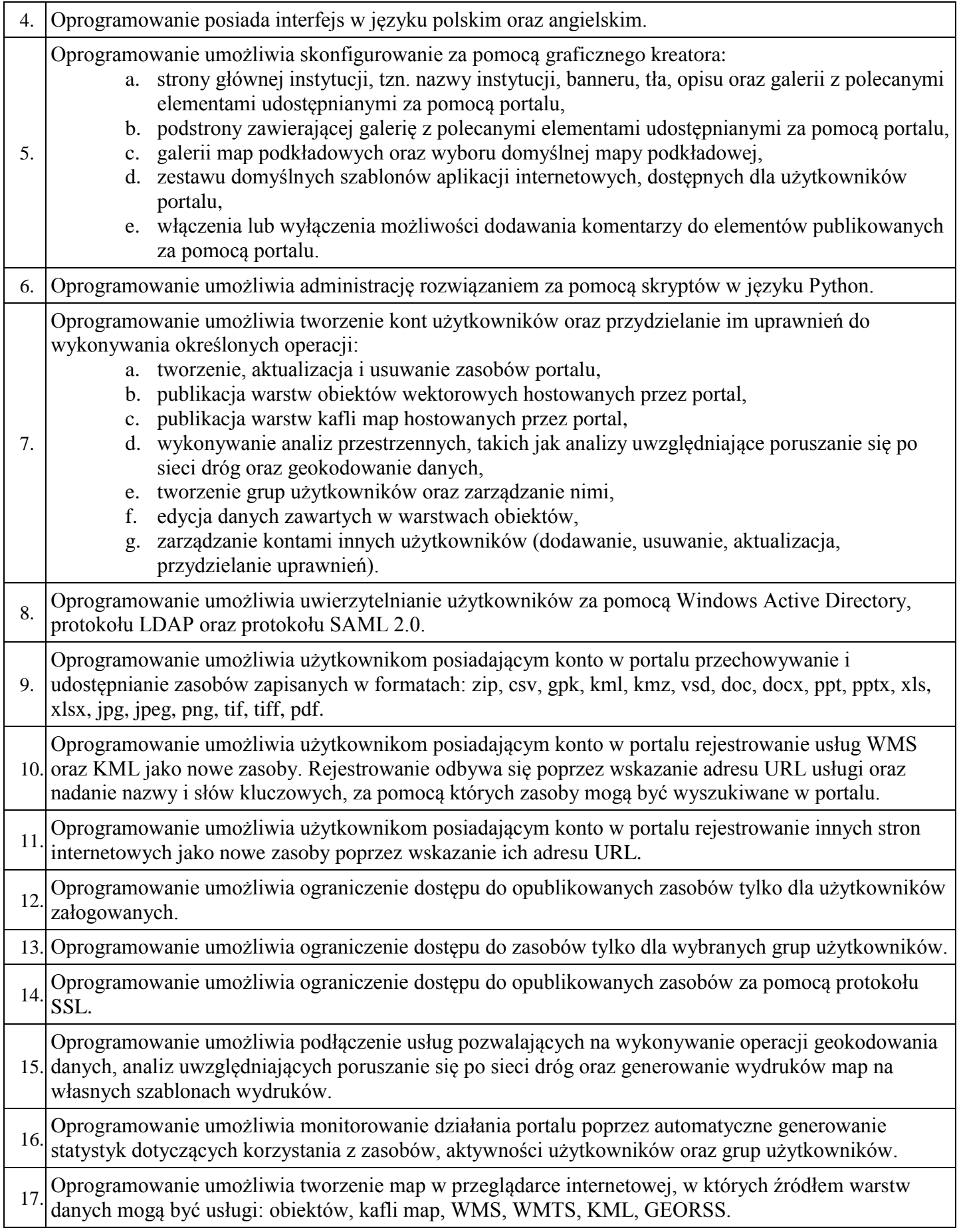

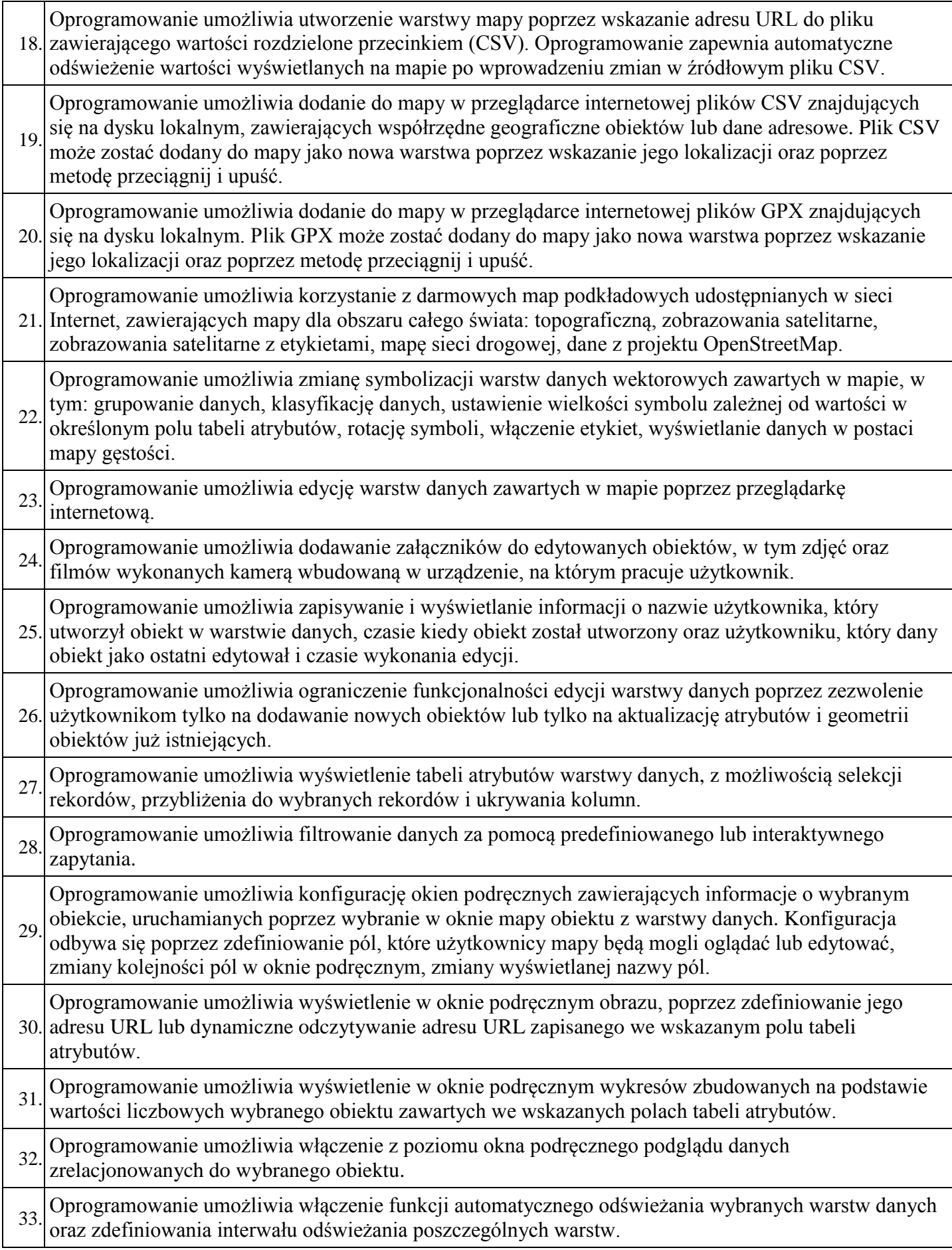

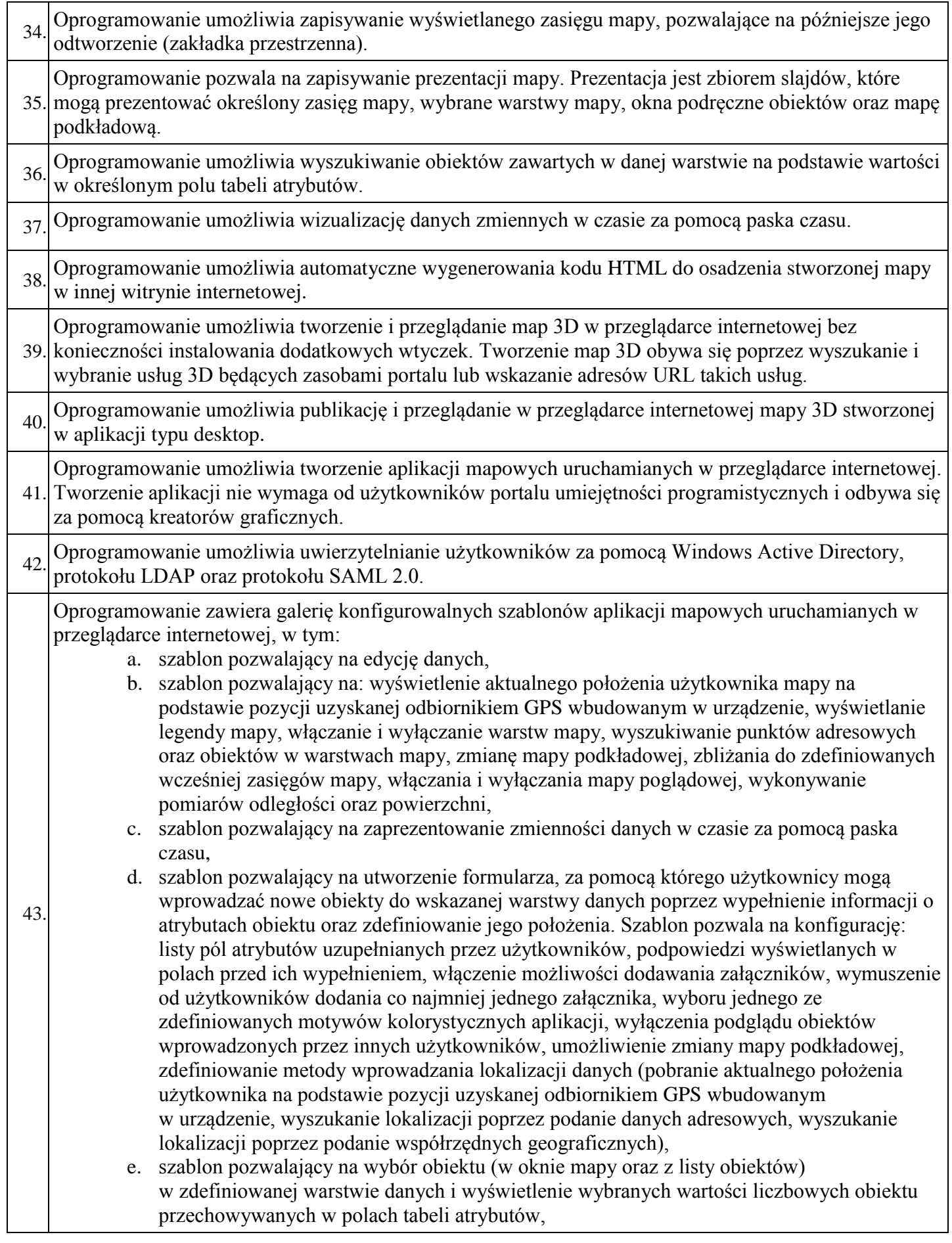

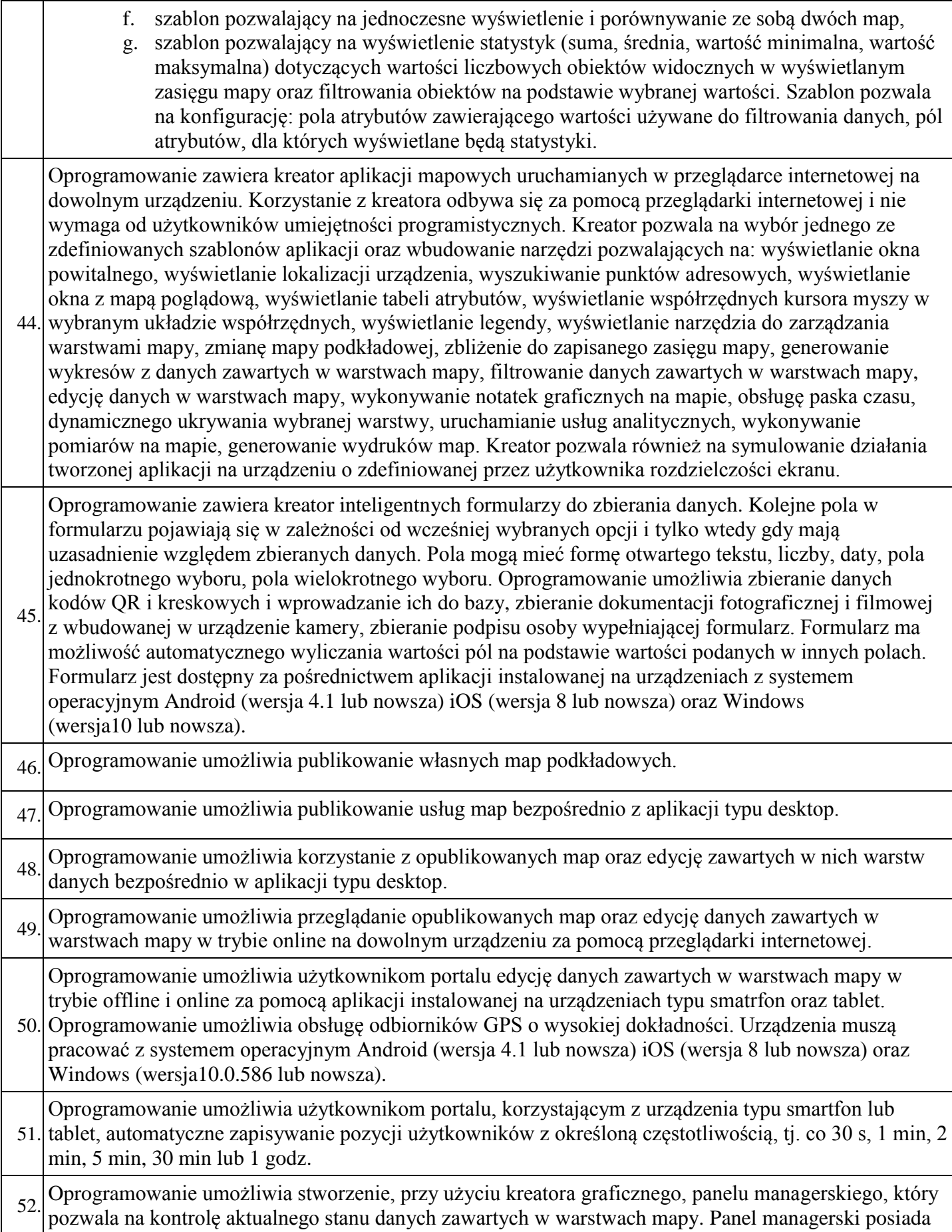

funkcje: automatycznego odświeżania danych, wyświetlania jednej lub wielu map, wyświetlania pozycji użytkowników portalu edytujących dane w terenie, wyświetlania obiektów zawartych w warstwach mapy w postaci listy, wyświetlania legendy mapy, możliwość zdefiniowania filtrów danych, selekcji danych, wyświetlania dynamicznych wykresów, wyświetlania podsumowania wybranych dla obiektów, sumowania wartości liczbowych przechowywanych w wybranym polu tabeli atrybutów. Panel managerski może zostać uruchomiony za pomocą aplikacji instalowanej na stacji roboczej z systemem operacyjnym Windows 7, Windows 8, Windows 8.1, Windows 10 Windows Server2008, Windows Server 2008 R2, Windows Server 2012. Panel managerski może zostać uruchomiony za pomocą przeglądarki internetowej:

- a. na stacji roboczej z przeglądarką Chrome 19.0 lub nowszą, Firefox 4.0 lub nowszą, Internet Explorer 9.0 lub nowszą, Safari 5.1 lub nowszą,
- b. na tablecie z system Android 4.0 lub nowszym z przeglądarką Chrome 19.0 lub nowszą,
- c. na tablecie z systemem operacyjnym iOS 6.0 lub nowszym z przeglądarką Safari.

53. Oprogramowanie umożliwia użytkownikom portalu korzystanie z dodatku do wizualizacji na mapie danych zawartych w skoroszytach programu Microsoft Excel w wersji 2010 lub nowszej. Dane mogą zostać zlokalizowane na mapie przy użyciu współrzędnych, danych adresowych lub dowiązania do opublikowanej wcześniej warstwy przestrzennej. Dodatek do programu Microsoft Excel posiada funkcjonalność: zmiana symbolizacji danych (w tym grupowanie danych), ustawianie przezroczystości danych, ustawianie zakresów skalowych wyświetlania danych, ustawianie informacji wyświetlanych w oknach podręcznych, wyświetlanie klastrów grupujących obiekty leżące w zdefiniowanej odległości, wyświetlanie mapy gęstości, generowanie buforów oraz wybieranie obiektów leżących pod uzyskanym obszarem, generowanie stref serwisowych (wykorzystujących sieć drogową) oraz wybieranie obiektów leżących pod uzyskanym obszarem, selekcja wierszy w arkuszu kalkulacyjnym odpowiadających obiektom wybranym w oknie mapy, selekcja obiektów w oknie mapy odpowiadających wierszom wybranym w arkuszu kalkulacyjnym, dodawanie do okna mapy warstw opublikowanych wcześniej w portalu, publikacja w portalu warstw i map przygotowanych w arkuszu kalkulacyjnym Microsoft Excel.

54. zagnieżdżenie dynamicznej mapy bezpośrednio w slajdzie aplikacji Microsoft PowerPoint (w wersji Oprogramowanie umożliwia użytkownikom portalu korzystanie z dodatku pozwalającego na 2010 lub nowszej).

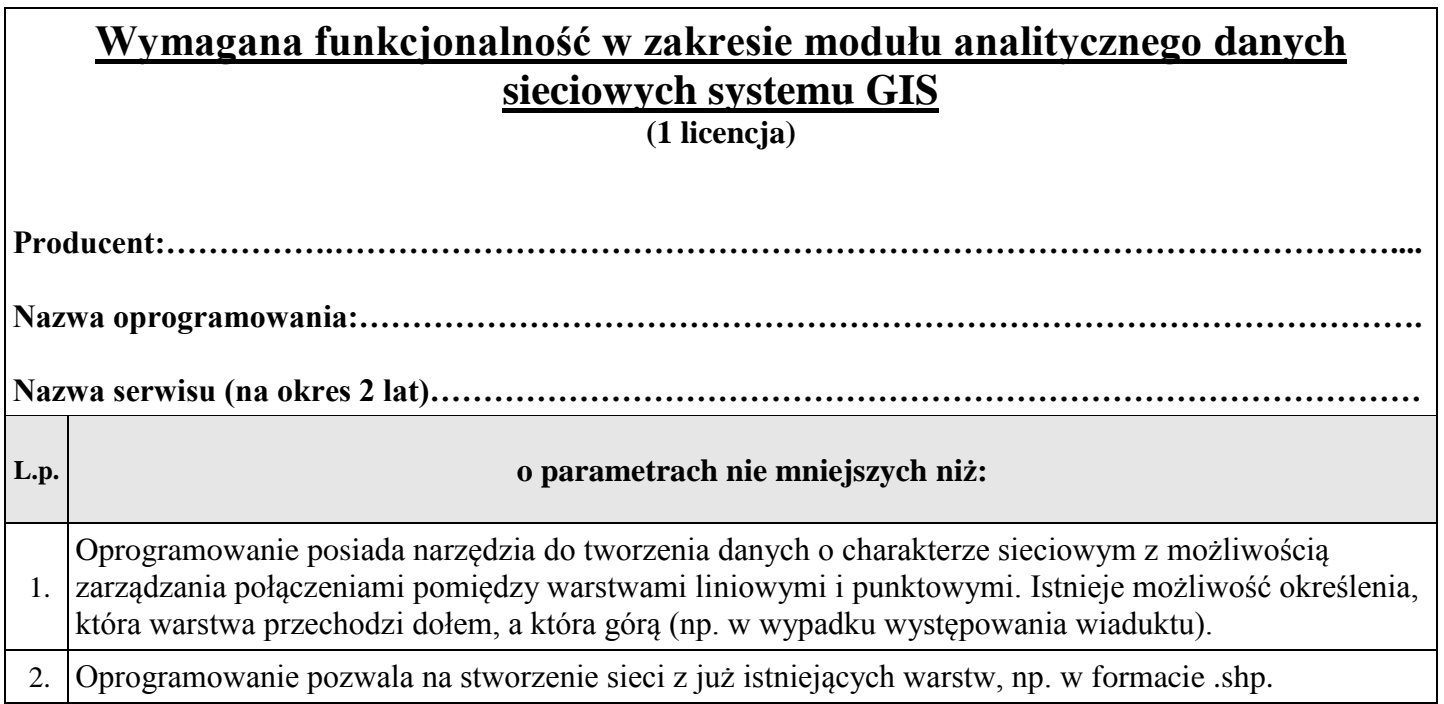

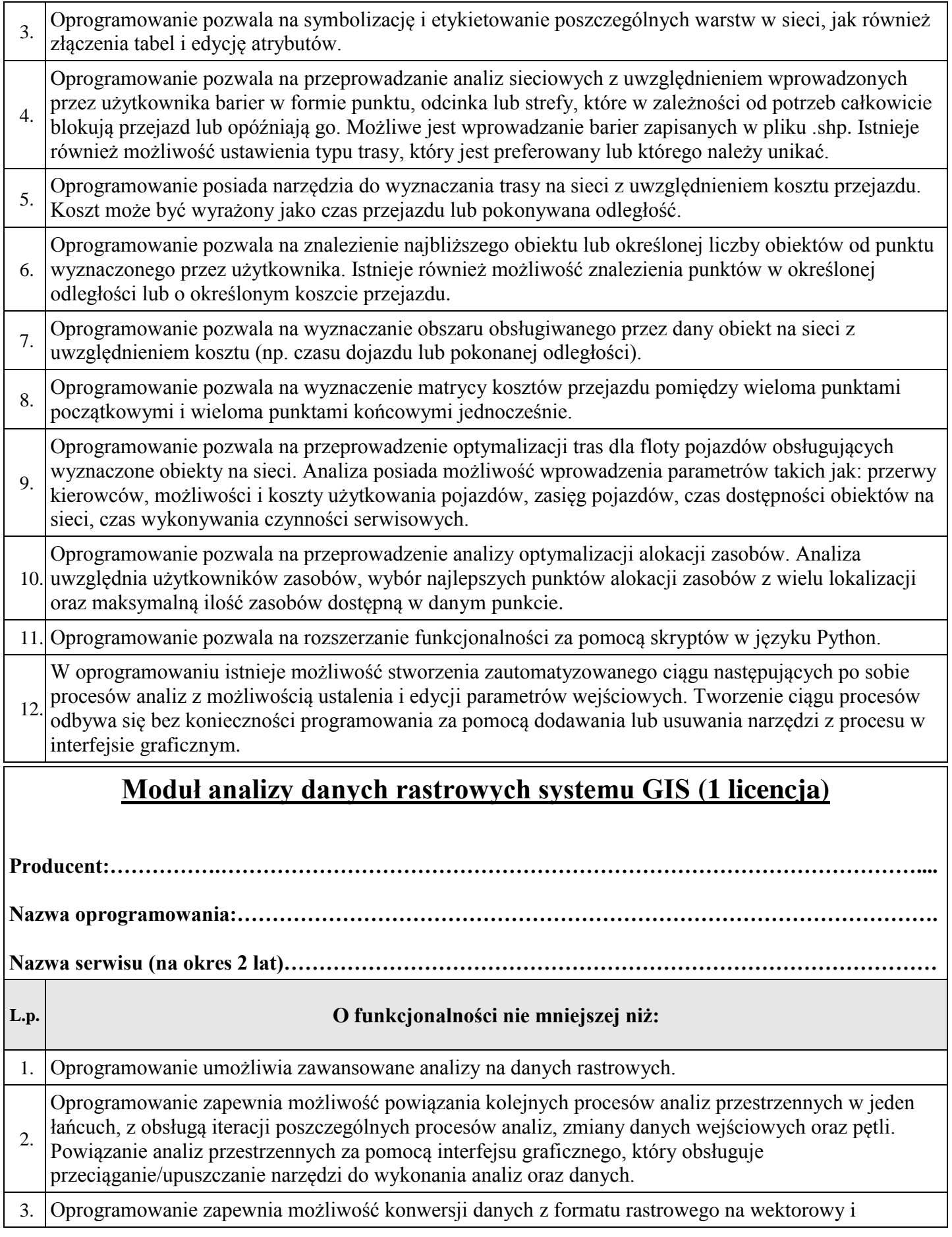

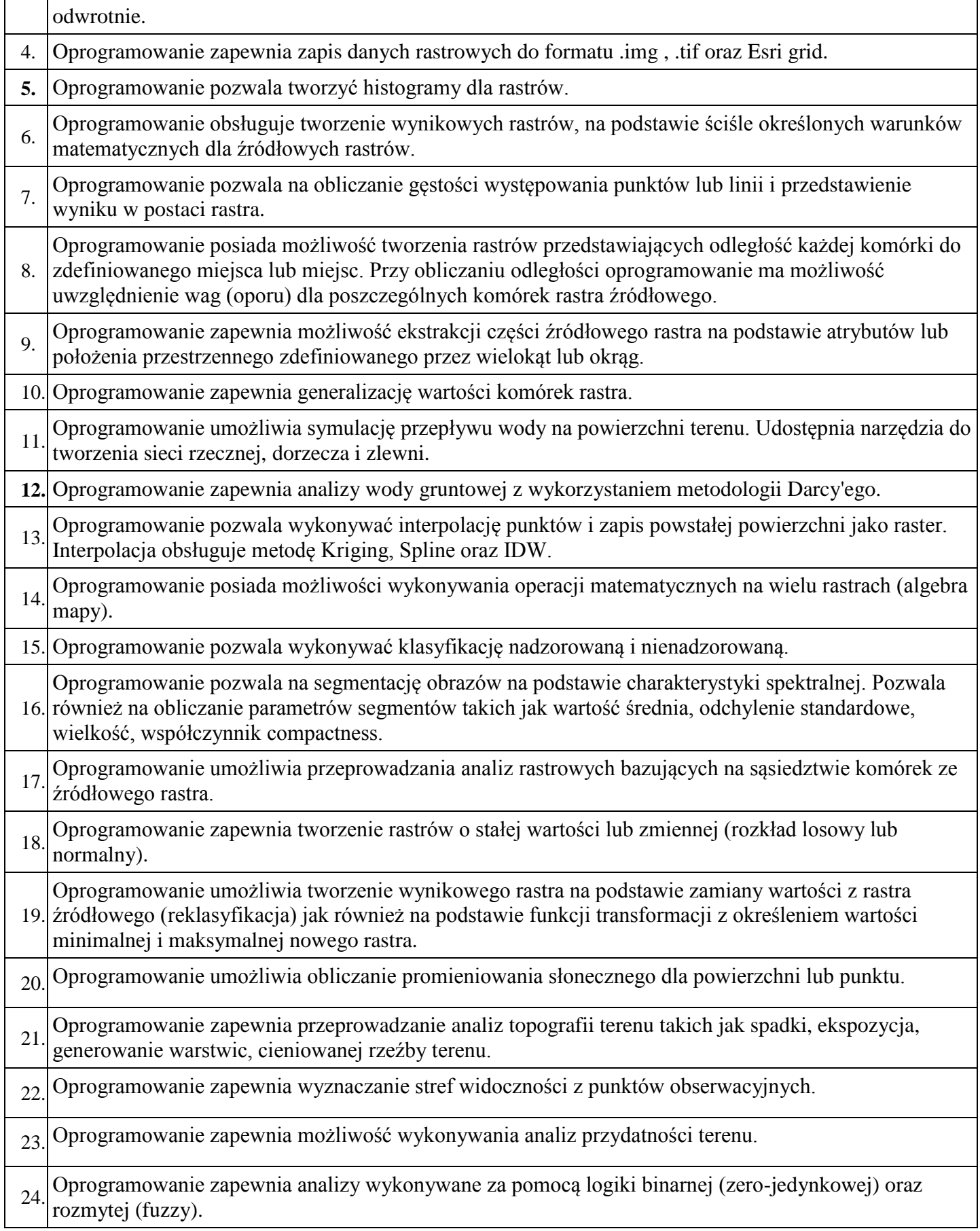

## **Klient aplikacji serwerowej (3 licencje)**

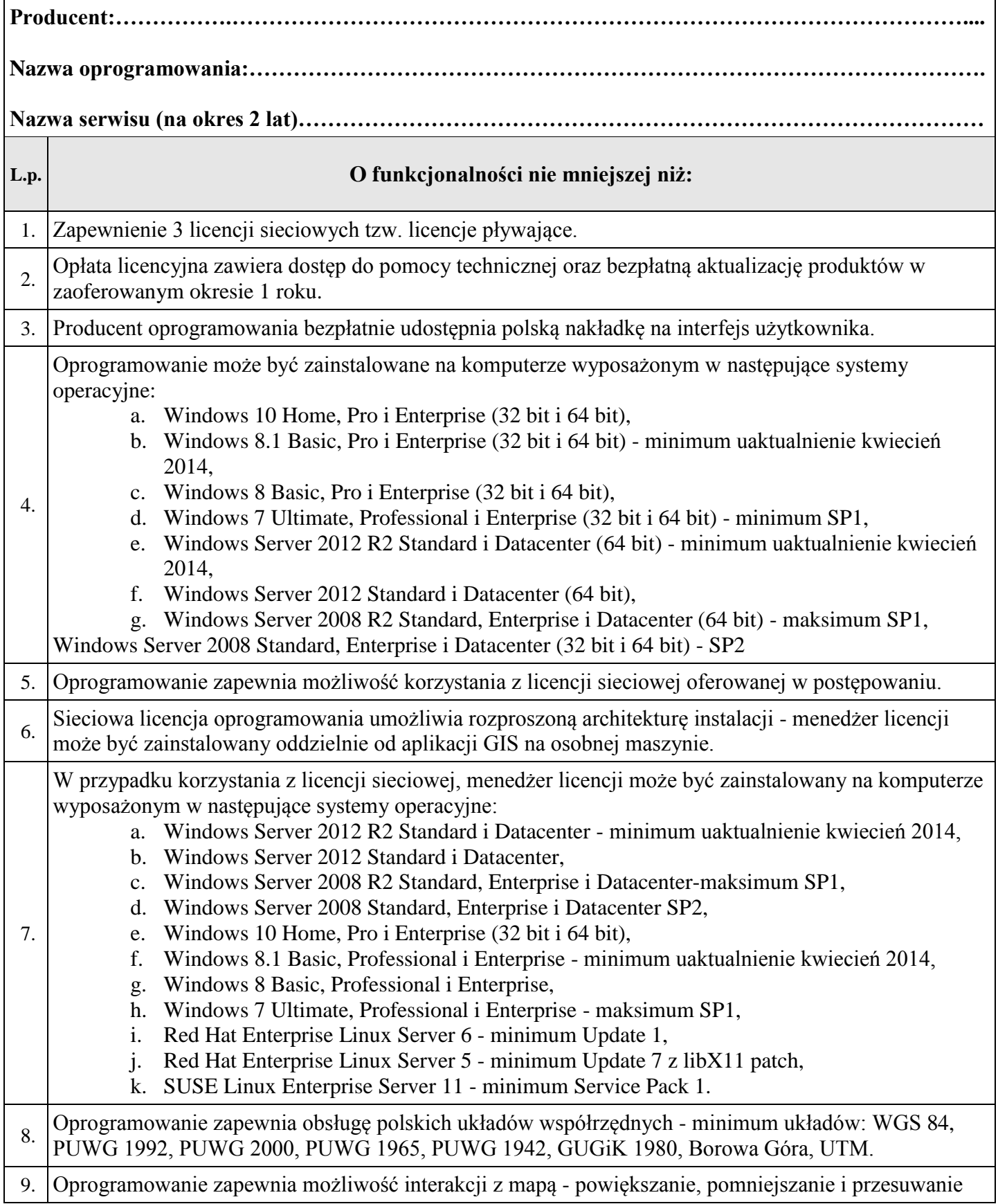

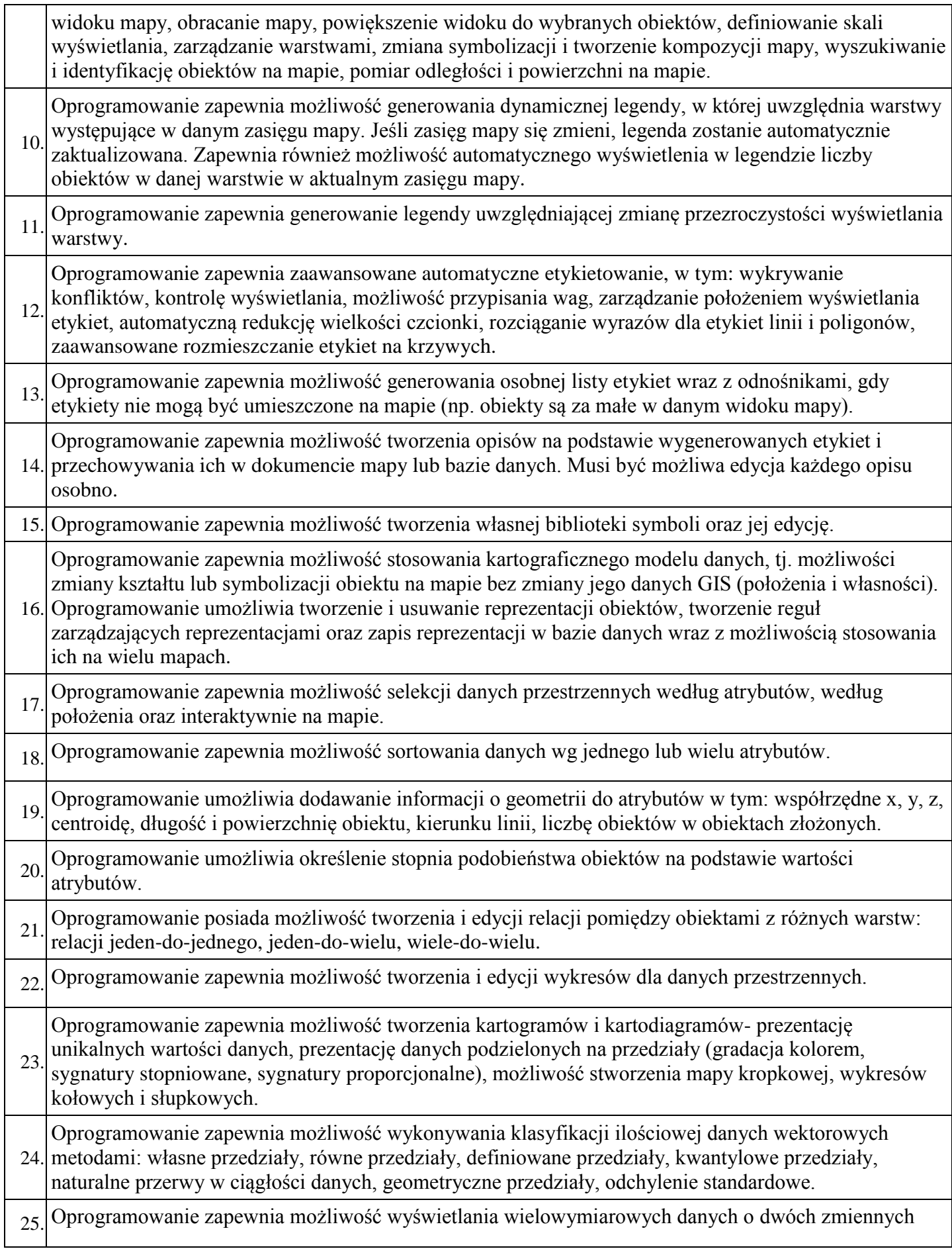

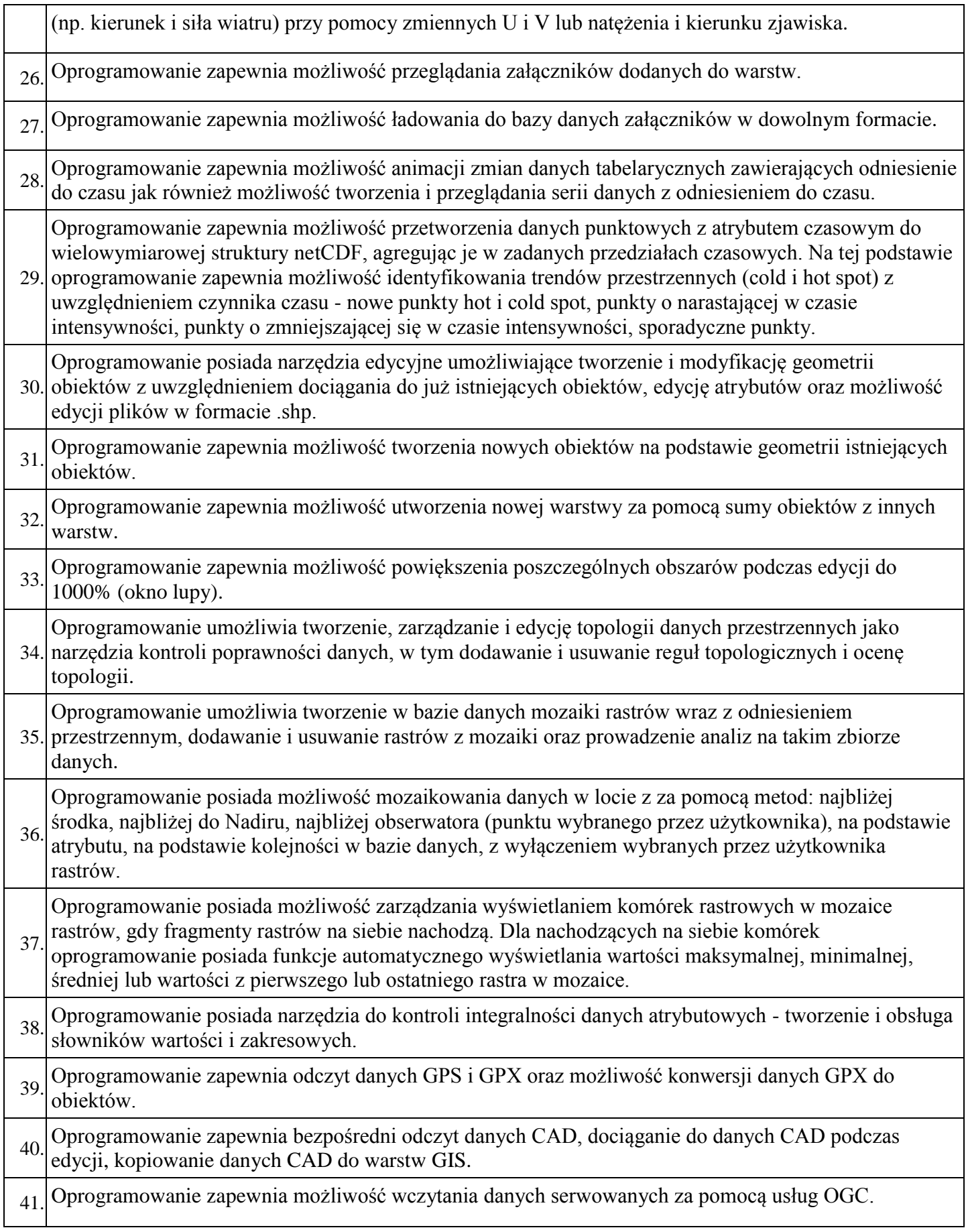

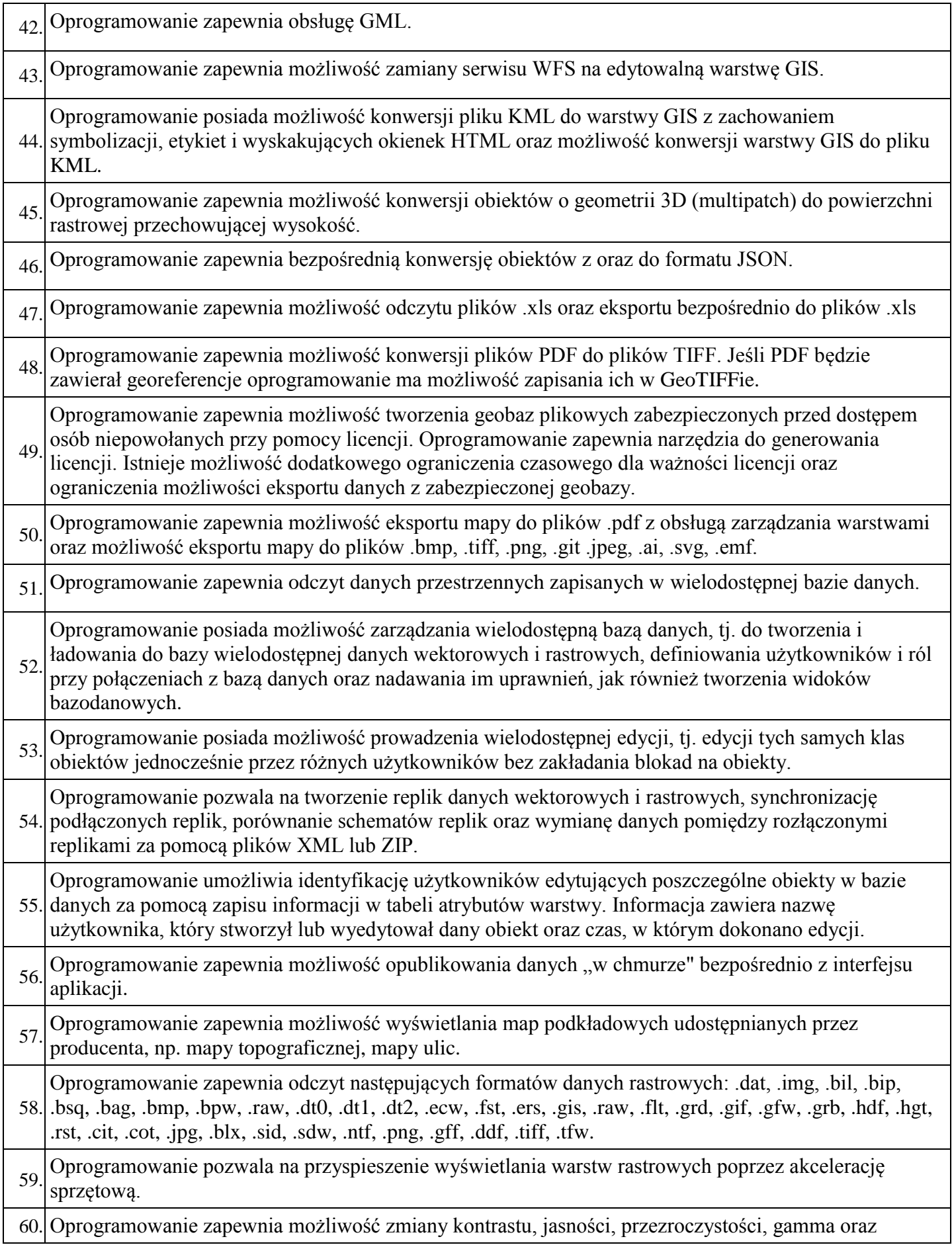

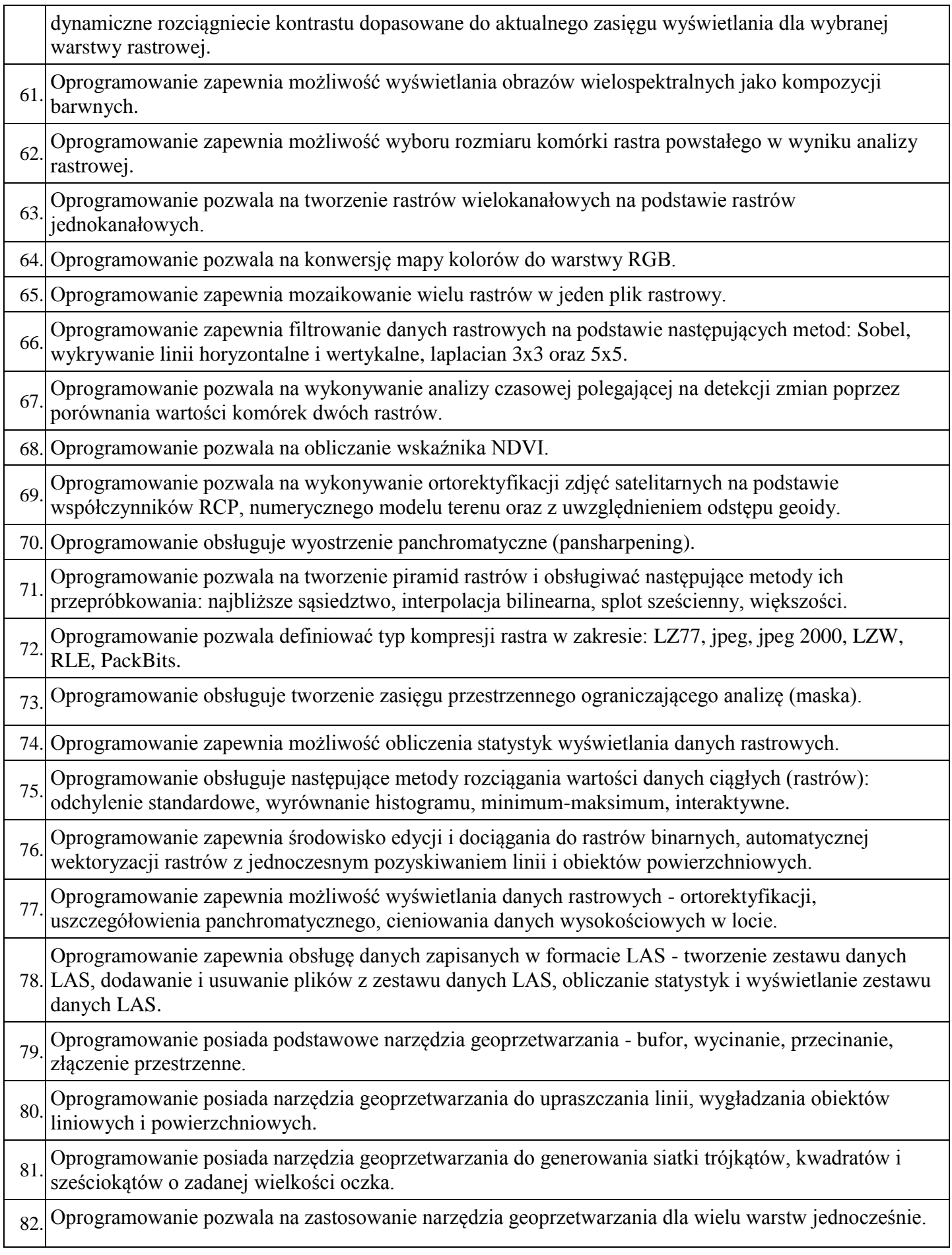

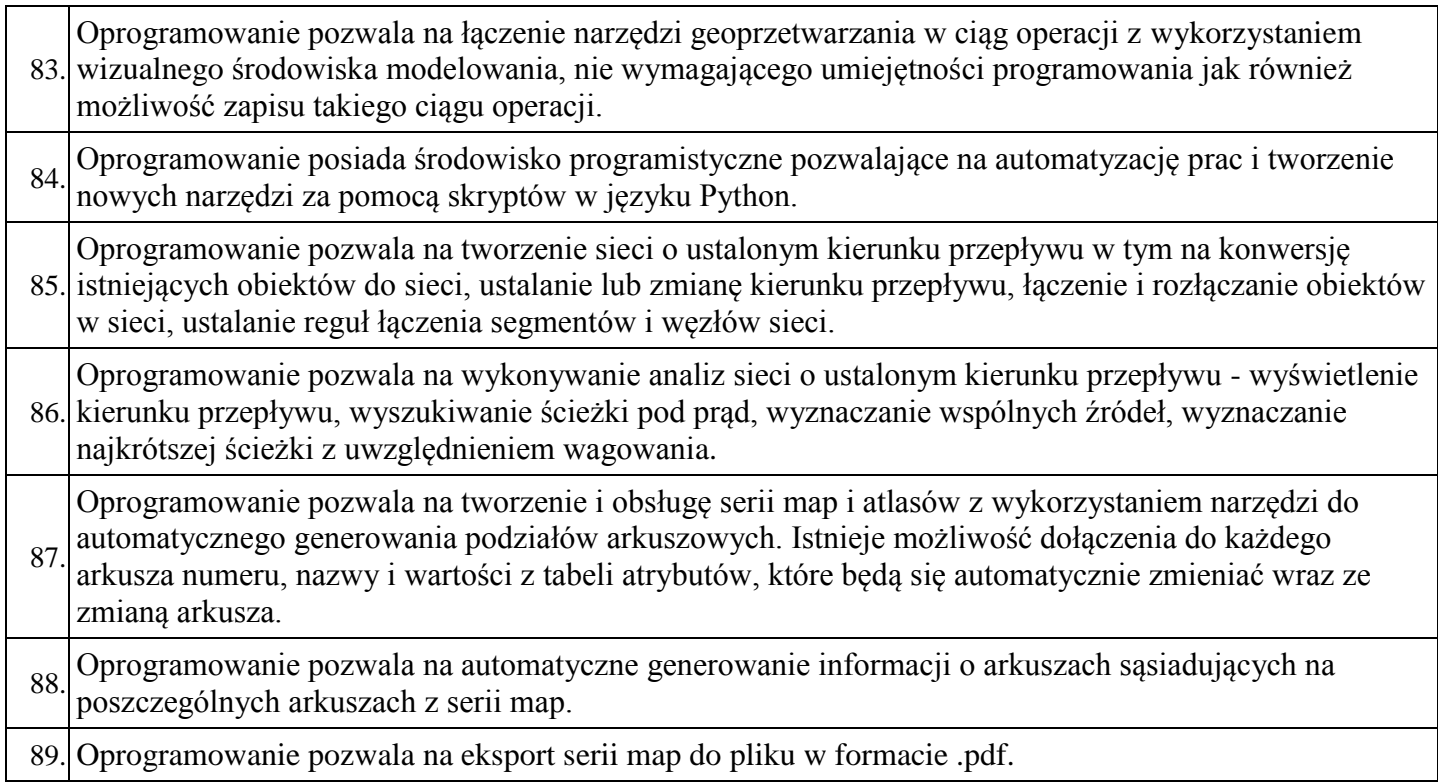

………………. dnia …….……. r. *(miejscowość) (data)*

> ……………………………………… *(podpis czytelny lub podpis i stempel imienny osoby upoważnionej do reprezentacji Wykonawcy)*